東京書籍 地歴·公民科教科書『地理総合』 『新選歴史総合』『詳解歴史総合』『公共』 Microsoft Forms 対応のご案内

### 指導書 (D マイスター) 購入でご提供

※Googleフォームがご利用できない学校へのサ ポートとして, Microsoft Forms対応データを ご用意します (一部コンテンツを除く)。 ※GoogleフォームとMicrosoft Formsの機能の違 いにより、操作性に差異が生じることがあります。 ※令和4年6月末より指導用Webサイト「Dマイス ター」にデータを公開予定です。

> **一人一台の 端末活用にも 。最適じゃ**

> > $\mathbf{0}$

# **「主体的に学習に取り組む態度「**  の評価に"Forms"が便利です

## **Microsoft Teams に直結で 課題の配信と小テスト集計の手間が省ける**

Microsoft Teams と連携させると. 小テストの 提出状況などから「主体的に学習に取り組む態度」 **!を評価しやすくなります**

### **機能 】課題【**

出題や回答締め切りの日時を指定してFormsを 課題として配信できます。日常的な「主体的に学 習に取り組む態度」の評価に有効です。

毎回の結果は「成績」タブで自動的に整理されて います。小テストの集計の手間が省けます。

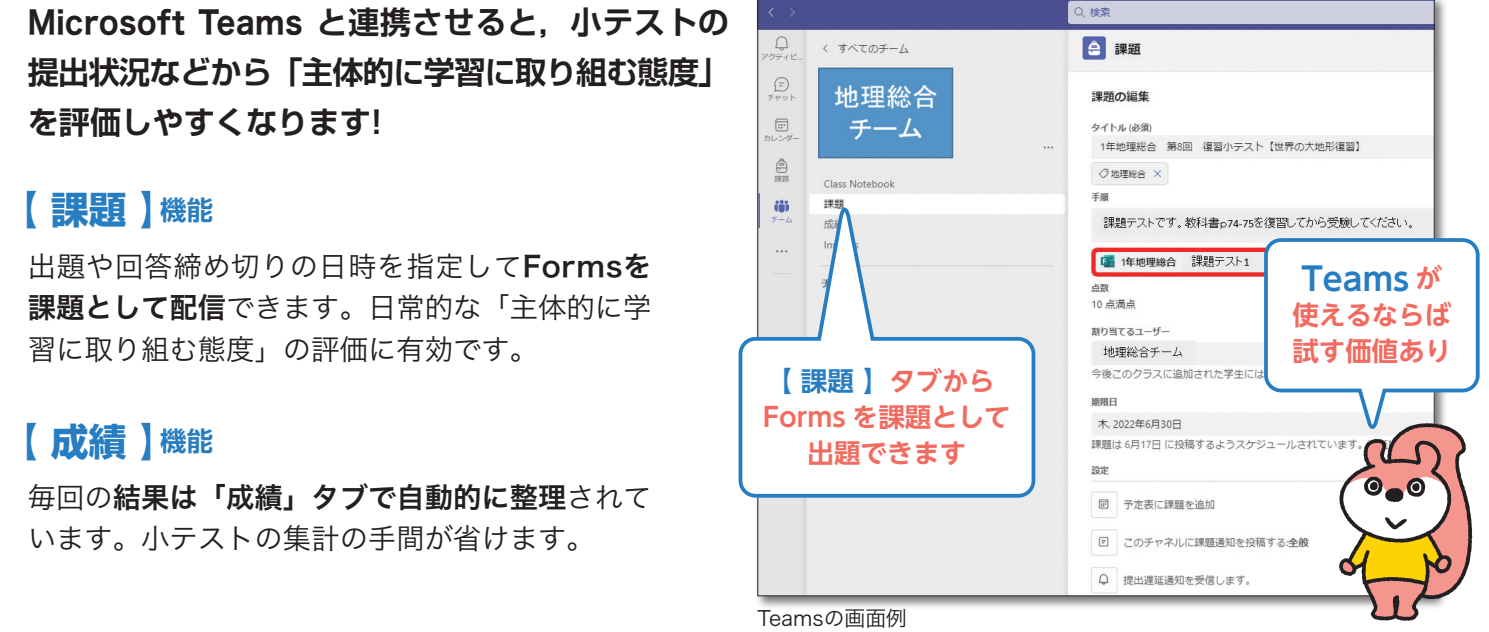

## Microsoft Forms とは

- Microsoft Formsはアンケートやテストを作成し. 回答結果をリアルタイムで表示できるシステムです。
- ●回答結果はExcelデータに容易に書き出すことがで きます。
- ●使用するにはMicrosoftのアカウントが必要です。 (Microsoft365を導入している自治体·学校は (使用可能です
- ●Microsoft365にサインインすれば、右記の3ス 。テップで使用できます
- ※ Internet Explorer はサポートされていません。 最新の Microsoft Edge, Google Chrome, Firefox をご利用ください。

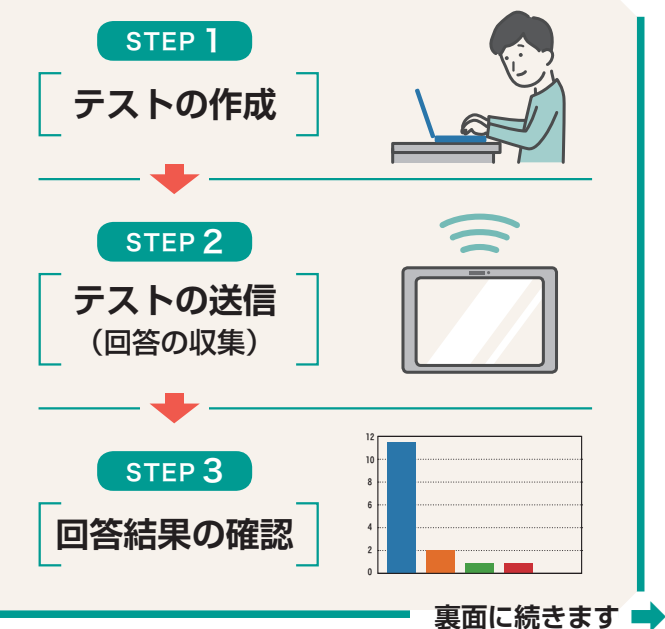

### STEP<sup>1</sup>

## **テストの作成**

指導書ご購入後. Microsoft Forms ,配信サイトから使いたいものを選び **「複製する」**をクリックするとお使い のMicrosoftアカウントにコピーが作 られます。問題の削除や順番の入れ替 。えなど**自由に編集**できます

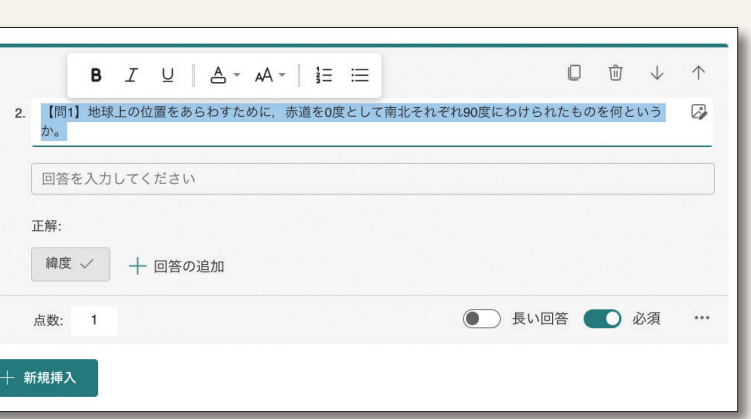

 $\Box$ 

88

応答 偏

□答を収集

 $\langle \rangle$ 

### STEP<sub>2</sub>

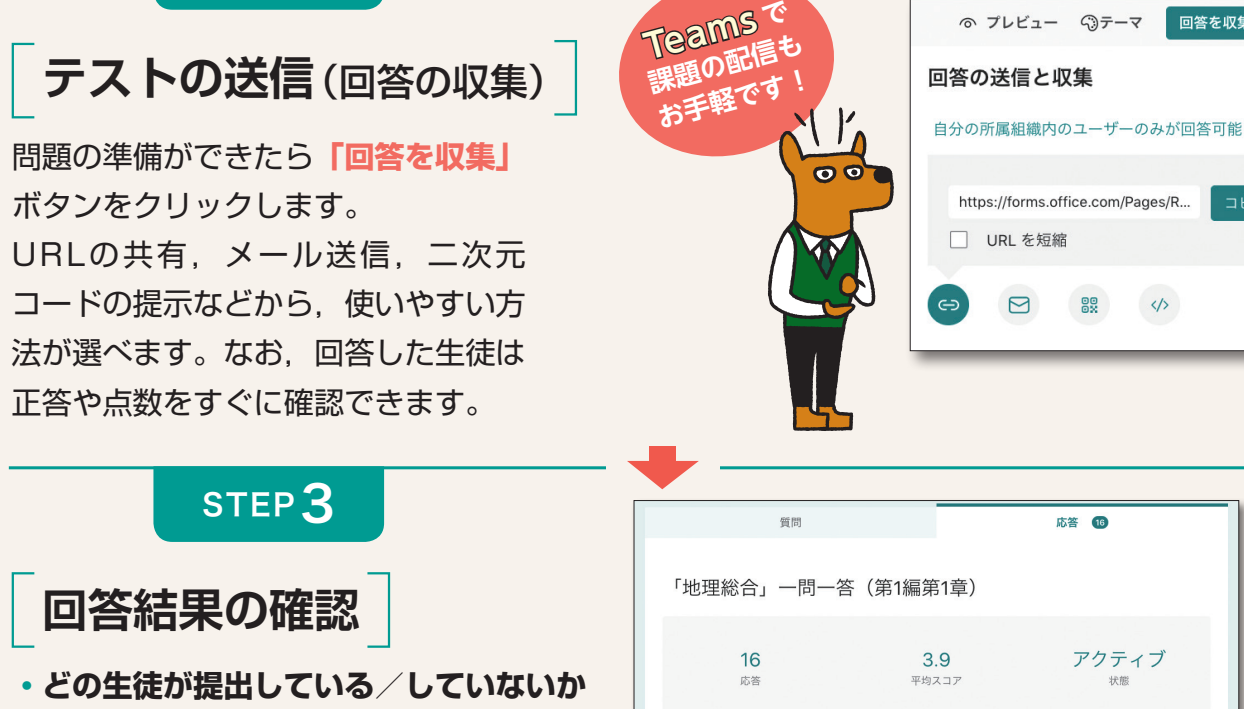

アクティブ **課題ごとの得点・** 解答のレビュー スコアを投稿する **EXCel で開く 提出した日時・**1. 学年・クラス・番号を4桁の数字で入力してください。☆例「1年2組05番」場合→「1205」と入 (0点 2. 【問1】地球上の位置をあらわすために,赤道を0度として南北それぞれ90度にわけられたものを (1点)<br> 何というか。<br>回答者の 75% (12/16) がこの質問に正解しました。 **登 インサイト** 詳細 また、どのような誤答が多かったのか, 詳細 ひインサイト 16 視覚的に確認できます。 応答  $\bullet$  as  $\theta \bullet A$  $\bullet$  as  $\bullet$  as **への Excel スピーレが ワンクリッ<sup>ク</sup>** 11回答者 (73%) この質問に 繊度回 箱度<sub>ﷺ</sub> 経線

令和 5 年度発行の各教科書も、Microsoft Forms に対応したコンテンツを作成・配信する予定です。 本資料に掲載の仕様や内容は予告なく変更する場合があります。

※ Google フォーム, Google Chrome は Google LLC の商標です。

※ Firefox は Mozilla Foundation の米国およびその他の国における商標または登録商標です。

※ Microsoft Forms, Microsoft Teams, Microsoft Edge, Internet Explorer はマイクロソフトグループ企業の商標です。

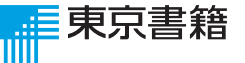

この資料は、一般社団法人教科書協会 「教科書発行者行動規範」に則っております。 東京書籍ホームページでも 特集しています。

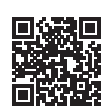